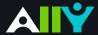

# Download an Alternative Format

# Find file formats that support your learning

How do you prefer to engage with digital learning content? Do you read on your phone or tablet, use a screen reader, like to annotate and highlight, or listen to an audio version? Ally automatically generates "Alternative formats" from your original course files, and makes them available for download so that you can engage with course content in a way that works best for you.

Find Ally's "Alternative formats" where you access your course content.

Select the grey arrow icon next to the content items or attached files in your course, and select the "Alternative formats" option from the drop down.

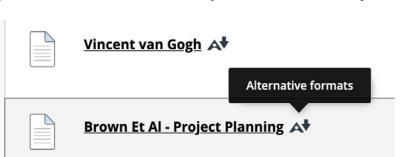

## Know your options. Choose a format that's right for you.

| Format |  | Format Advantages |
|--------|--|-------------------|
|        |  |                   |

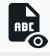

# **OCRed PDF**

Automatically extracted text

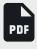

### **Tagged PDF**

Structured PDF for assistive technology

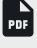

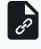

#### **HTML**

For browser and mobile

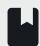

### ePub

Reading on tablets and e-book readers

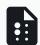

### **Electronic braille**

BRF version for electronic braille displays

# **Customize your text**

Adapts text to mobile screen sizes

Improved scanned documents

Improved structure for navigation

Better reading and text search

Essential for screen readers

# eBooks on tablets

Annotating and highlighting

## Read more quickly

Essential for visual impairments

### **Audio**

MP3 recording of text

## Listen and learn on the go

Engage different modalities

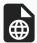

### Translated version (opt-in format)

A machine translated version of the doc

### Experience a different language

Access 50 different translations

# Click "Download." Your file may take a few minutes to generate

For more info on alternative formats, visit: <a href="https://tinyurl.com/AllyAlternativeFormats">https://tinyurl.com/AllyAlternativeFormats</a>

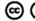

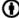